# CPSでMongoPrimaryDBフラグメンテーション アラートを解決する手順

### 内容

概要 前提条件 要件 使用するコンポーネント 背景説明 問題 MongoPrimaryDBフラグメンテーションアラートの解決手順

### 概要

このドキュメントでは、Cisco Policy Suite(CPS)のMongoPrimaryDBフラグメンテーションアラ ートを解決する手順について説明します。

## 前提条件

#### 要件

次の項目に関する知識があることが推奨されます。

- Linux
- $\cdot$  CPS
- MongoDB

注:CPS CLIへのrootアクセス権限が必要であることを推奨します。

#### 使用するコンポーネント

このドキュメントの情報は、次のソフトウェアとハードウェアのバージョンに基づいています。

- $\cdot$  CPS 20.2
- $\bullet$  MongoDB v3.6.17
- Unified Computing System(UCS)-B

このドキュメントの情報は、特定のラボ環境にあるデバイスに基づいて作成されました。このド キュメントで使用するすべてのデバイスは、初期(デフォルト)設定の状態から起動しています 。本稼働中のネットワークでは、各コマンドによって起こる可能性がある影響を十分確認してく ださい。

### 背景説明

CPSはMongoDBを使用し、Sessionmgr仮想マシン(VM)上で実行されるmongodプロセスが基本的 なDataBase構造を構成します。

ドキュメントが移動したり削除されたりすると、穴が空きます。MongoDBは可能な限り新しいド キュメントに対してこれらの穴を再利用しようとしますが、時間が経つにつれて、徐々に着実に 多くの穴が存在するようになり、ドキュメントがそれに収まらないため再利用できません。この 効果はフラグメンテーションと呼ばれ、オペレーティングシステム(OS)を含め、メモリを割り当 てるすべてのシステムで一般的です。

フラグメンテーションの効果は、スペースを浪費することです。MongoDBはメモリマップファイ ルを使用するため、ディスク上の断片化はRAMの断片化にも反映されます。この結果、RAMに収 まる「ワーキングセット」の数が少なくなり、ディスクのスワップ量が増加します。

CPSは、Grafanaを使用してMongoDBレベルのフラグメンテーションを監視するKPIをサポート し、MongoDBフラグメントの割合が指定された値を超えると、Simple Network Management Protocol(SNMP)アラームを生成します。

「 **/etc/collectd.d/dbMonitorList.cfg** sessionmgr仮想マシンに存在するファイルには、データベースのリ ストとそれぞれの断片化しきい値の割合が含まれています。デフォルトでは、フラグメンテーシ ョンのしきい値は40 %です。デフォルトのフラグメンテーションしきい値は、必要に応じて変更 できます。

session cache、sk cache、diameter、およびSubscriber Profile Repository(SPR)データベース (プライマリメンバを使用)のフラグメンテーション統計情報は、次のコマンドで確認できます 。

[root@installer ~]# diagnostics.sh --get\_frag CPS Diagnostics HA Multi-Node Environment --------------------------- Ping check for qns03 Adding to IGNORED\_HOSTS...[FAIL] |----------------------------------------------------------------------------------------------- -----------------------------------------| | Mongo:v3.6.17 DATABASE LEVEL FRAGMENTATION STATUS INFORMATION Date : 2022-09-17 07:19:29 | | SET TYPE : HA [MEMBER\_ROLE : PRIMARY] | |----------------------------------------------------------------------------------------------- -----------------------------------------| | setname dbName storageSize(MB) datasize(MB) indexSize(MB) fileSize(MB) derivedFS(MB) frag% | |----------------------------------------------------------------------------------------------- -----------------------------------------| | ADMIN:set06 | | Status via sessionmgr01:27721 | | set06 diameter 9.56 0.04 0.05 64.00 0 NoFrag | |----------------------------------------------------------------------------------------------- -----------------------------------------| | BALANCE:set02 | | Status via sessionmgr01:27718 | | set02 balance\_mgmt db not found - - - - - - | |----------------------------------------------------------------------------------------------- -----------------------------------------| | SESSION:set01 | | Status via sessionmgr01:27717 | | set01 session\_cache 0.02 0.00 0.02 16.00 0 NoFrag | |----------------------------------------------------------------------------------------------- -----------------------------------------|

| SESSION:set01 |

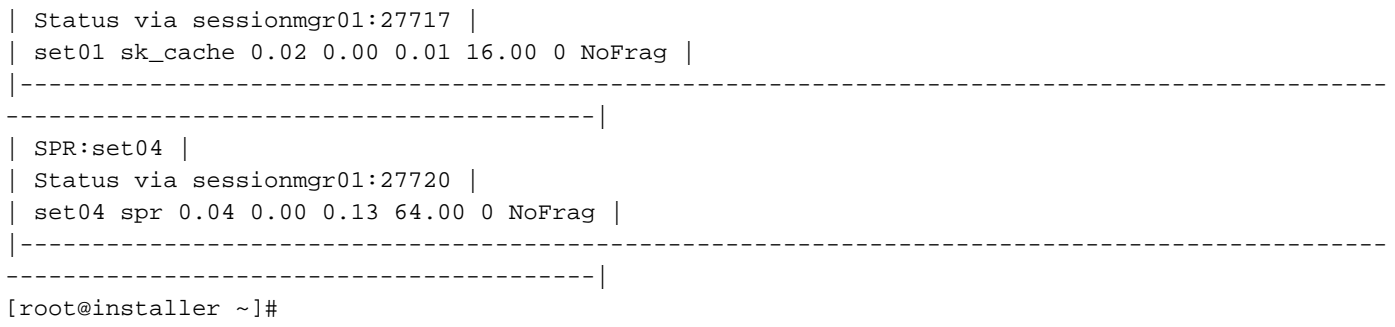

### 問題

レプリカセットのプライマリメンバの断片化の割合が、設定されているしきい値の断片化を超え ると、このアラームが生成されます。しきい値が設定されていない場合、フラグメンテーション の割合がデフォルト値(40 %)に違反すると、アラームが起動されます。

サンプル「MongoPrimaryDB fragmentation exceeded the threshold value」アラート:

id=7100,values={sub\_id=7107, event\_host=sessionmgr01, status=down, msg=MongoPrimaryDB fragmentation exceeded the threshold value, CURR\_FRAG = 40%, THRESHOLD = 40% at sessionmgr01:27717 for session cac

# MongoPrimaryDBフラグメンテーションアラートの解決手順

フラグメンテーションの割合を減らすには、アラームが生成されたときにデータベースを縮小し ます。データベースが縮小(フラグメンテーションの割合が減少)されると、クリアアラームが 送信されます。

この手順では、提供されているサンプルのMongoPrimaryDBフラグメンテーションアラートを解 決します。

ステップ1:このコマンドをCluster Managerまたはpcrfclientから実行して、レプリカセットのプ ライマリメンバーとセカンダリメンバーのステータスを確認します。

#diagnostics.sh --get\_r

|----------------------------------------------------------------------------------------------- -----------------------------------------| |SESSION:set01a| |Status via sessionmgr01:27717 sessionmgr02:27717 | |Member-1-27717 : 192.168.29.14-ARBITER-pcrfclient01- ON-LINE--0| --------| |Member-2-27717 : 192.168.29.35-PRIMARY-sessionmgr01- ON-LINE--3| --------| |Member-3-27717 : 192.168.29.36-SECONDARY-sessionmgr02- ON-LINE--2| 1 sec| |-----------------------------------------------------------------------------------------------

-----------------------------------------|

ステップ2:Cluster Managerまたはpcrfclientからこのコマンドを実行し、sessionmgr01の優先順位 を変更して、セカンダリメンバにします。

#sh set\_priority.sh --db session --replSet set01a --asc Expected output in #diagnostics.sh --get\_r |----------------------------------------------------------------------------------------------- -----------------------------------------| |SESSION:set01a|

|Status via sessionmgr02:27717 sessionmgr01:27717 | |Member-1-27717 : 192.168.29.14-ARBITER-pcrfclient01- ON-LINE--0| --------| |Member-2-27717 : 192.168.29.35-PRIMARY-sessionmgr02- ON-LINE--3| --------| |Member-3-27717 : 192.168.29.36-SECONDARY-sessionmgr01- ON-LINE--2| 1 sec| |----------------------------------------------------------------------------------------------- -----------------------------------------|

注:sessionmgr01がプライマリでなくなっていること(diagnostics.sh —get\_r)と、レプリカ セットで使用できるプライマリメンバがあることを確認します。

ステップ3:Sessionmgr01からこのコマンドを実行して、AIDOクライアントを停止します。

#monit stop aido\_client

ステップ4:Sessionmgr01からこのコマンドを実行して、それぞれのMongoインスタンスを停止し ます(portNumはフラグメント化されたメンバのポート番号)。

Command syntax: #/etc/init.d/sessionmgr-<portNum> stop

Example:

#/etc/init.d/sessionmgr-27717 stop

ステップ5:sessionmgr01のデータベースディレクトリを削除するには、mongoコマンドの – dbpath属性に対して指定されたパスからデータディレクトリを削除します。このコマンドを Sessionmgr01から実行して、値を取得します(断片化メンバーのportNumを使用します)。

注:他のsessionmgr dbに関連付けられているポート番号とディレクトリが異なるため、他 のsessionmgr dbをクリーンアップするための適切なディレクトリがあることを確認します 。

```
Command syntax:
#grep -w DBPATH= /etc/init.d/sessionmgr-<portNum>
Example:
#grep -w DBPATH= /etc/init.d/sessionmgr-27717
Sample Output: DBPATH=/var/data/sessions.1/a
Copy the DBPATH from output.
Command syntax:
#rm -rf <DBPATH>/*
Example:
#rm -rf /var/data/sessions.1/a/*
ステップ6:Sessionmgr01からこのコマンドを実行して、それぞれのMongoインスタンスを起動し
ます。
```
Command syntax: #/etc/init.d/sessionmgr-<portNum> start #/etc/init.d/sessionmgr-27717 start

ステップ7:Sessionmgr01からこのコマンドを実行して、AIDOクライアントを起動します。

#monit start aido\_client

ステップ8:Cluster Managerまたはpcrfclientのいずれかからこのコマンドを実行し、レプリカセッ トメンバーの優先順位をリセットします。

#sh set\_priority.sh --db session --replSet set01a ステップ9:Cluster Managerまたはpcrfclientのいずれかからこのコマンドを実行し、レプリカセッ トのプライマリメンバーとセカンダリメンバーのステータスを確認します。

#diagnostics.sh --get\_r

|----------------------------------------------------------------------------------------------- -----------------------------------------| |SESSION:set01a| |Status via sessionmgr01:27717 sessionmgr02:27717 | |Member-1-27717 : 192.168.29.14-ARBITER-pcrfclient01- ON-LINE--0| --------| |Member-2-27717 : 192.168.29.35-PRIMARY-sessionmgr01- ON-LINE--3| --------| |Member-3-27717 : 192.168.29.36-SECONDARY-sessionmgr02- ON-LINE--2| 1 sec| |----------------------------------------------------------------------------------------------- -----------------------------------------|

翻訳について

シスコは世界中のユーザにそれぞれの言語でサポート コンテンツを提供するために、機械と人に よる翻訳を組み合わせて、本ドキュメントを翻訳しています。ただし、最高度の機械翻訳であっ ても、専門家による翻訳のような正確性は確保されません。シスコは、これら翻訳の正確性につ いて法的責任を負いません。原典である英語版(リンクからアクセス可能)もあわせて参照する ことを推奨します。